## **[Stanowisko](https://pomoc.comarch.pl/optima/pl/2023_5/index.php/dokumentacja/stanowiska-2/)**

Okno konfiguracji Stanowiska składa się z dwóch zakładek: **[Ogólne]** oraz **[Operatorzy i płatności].**

Kolejne pola znajdujące się na zakładce **[Ogólne]** to:

**Numer stanowiska** – nadawany automatycznie przez program. Poprzez ten numer możliwa jest łączność między stanowiskiem **Comarch ERP Optima** *Detal*, a stanowiskiem zdefiniowanym w **Comarch ERP Optima.**

**Nieaktywne –** parametr pozwala określić dostęp do stanowiska **Comarch ERP Optima** *Detal*. Jeśli jest włączony, przy próbie uruchomienia stanowiska w punkcie sprzedaży detalicznej generowany jest komunikat: *Nie znaleziono stanowiska o podanym numerze.*

**Nazwa** – nazwa stanowiska,

**Domyślny magazyn** – magazyn, z którym powiązane będą wystawione w **Comarch ERP Optima** *Detal* Paragony i Faktury Sprzedaży, w przypadku pobrania licencji na moduł *Faktury* (bez Handlu) ustawiany jest magazyn domyślny (MAGAZYN).

**Grupa towarów** – grupa, w oparciu o którą możliwa jest sprzedaż w **Comarch ERP Optima** *Detal*,

**Numer ceny** – do wyboru z rozwijanej listy cen sprzedaży pobieranych z *Konfiguracji firmy/ Handel/ Ceny towarów i usług,*

**Definicja PA/ FS**– definicja schematu numeracji dla Paragonów i Faktur Sprzedaży wystawianych w Detalu. Definicja musi zawierać człon **SERIA**. Jeżeli użytkownik nie posiada dla FS, PA schematu numeracji zawierającego człon SERIA, przed konfiguracją stanowiska z poziomu *Konfiguracji firmy/ Definicje dokumentów/ Handel* – takie schematy musi zdefiniować.

**Definicja PAKOR/ FSKOR –** definicja schematu numeracji dla Zwrotów do Paragonów i Faktur Sprzedaży wystawianych w Detalu. Definicja musi zawierać człon **SERIA**. Jeżeli użytkownik nie posiada dla FSKOR, PAKOR schematu numeracji zawierającego człon SERIA, przed konfiguracją stanowiska z poziomu *Konfiguracji firmy/ Definicje dokumentów/ Handel* – takie schematy musi zdefiniować.

**Definicja KP/ KW** – definicja schematu numeracji dla zapisów generujących wpłaty i rozchód środków pieniężnych w danym punkcie sprzedaży detalicznej. Definicja musi zawierać człon **REJESTR**. Standardowo w programie dla KP, KW zdefiniowane są schematy o numeracji: symbol dokumentu/ numer bez zer/ rok kalendarzowy/ rejestr. Przed konfiguracją stanowiska użytkownik może zdefiniować własne schematy (*Konfiguracja firmy/ Definicje dokumentów/ Kasa i Bank* ). Definicja KP/ KW zawiera w polu REJESTR:

- dla niezależnych zapisów KP/ KW serię zdefiniowaną dla stanowiska,
- dla zapisów KP/ KW wygenerowanych do dokumentów PA/ FS symbol rejestru, z którym powiązana jest płatność.

**Definicja PKA –** definicja schematu numeracji dla dokumentów Przyjęcia Kaucji wystawianych w Detalu. Definicja musi zawierać człon **SERIA**. Schemat numeracji PKA, przed konfiguracją stanowiska można zdefiniować z poziomu *Konfiguracji firmy/ Definicje dokumentów/ Magazyn/ Przyjęcie kaucji.*

Pole Definicja PKA aktywne jest tylko w przypadku, gdy w *Konfiguracji firmy/ Magazyn/ Kaucje* zaznaczono parametr **Obsługa opakowań kaucjonowanych**.

**Seria dla dokumentów** – w tym miejscu należy zdefiniować serię, która będzie występowała w numeracji Paragonów i Faktur Sprzedaży oraz niezależnych KP/ KW wystawionych na stanowisku sprzedaży.

**Generuj WZ** – jeżeli parametr jest zaznaczony to podczas wczytywania dokumentów wystawionych w **Comarch ERP Optima Detal** automatycznie generowane są do nich dokumenty WZ/ WKA oraz WZKOR.

**Dodaj składniki usług złożonych** – jeżeli w **Comarch ERP Optima Detal** wystawiono dokumenty, na których znajdują się usługi złożone, na dokumenty wczytane do **Comarch ERP Optima** przeniesiona zostanie informacja o recepturze usługi. Dodatkowo jeżeli zaznaczono parametr **Generuj WZ**, wygenerowany zostanie dokument RW dla składników usług złożonych.

Zakładka **[Operatorzy i płatności]** składa się z dwóch list :

**Operatorzy** – należy tu wskazać operatorów mających dostęp do danego stanowiska. Lista wyboru zawiera wyłącznie operatorów, którzy na karcie mają zdefiniowaną funkcję pracownika (Funkcja Detal).

**Formy płatności** – w tabeli tej użytkownik powinien określić, które spośród zdefiniowanych w systemie form płatności będą wykorzystywane na stanowisku sprzedaży. W tym celu należy:

- Wybrać formy płatności spośród zdefiniowanych w *Konfiguracji firmy/ Kasa i Bank/ Formy płatności*.
- Zdefiniować dla nich nazwy wyświetlane na wszystkich oknach związanych z płatnościami podczas pracy z modułem Comarch ERP Optima Detal na stanowisku.
- Ustalić domyślną formę płatności. Standardowo, pierwsza dodana forma płatności ustawiana jest jako domyślna. Użytkownik ma możliwość zmiany.

Uwaga

Podczas definiowania płatności na liście dostępnych form NIE pojawią się formy płatności zablokowane w konfiguracji (w gałęzi dotyczącej modułu **Comarch ERP Optima** *Kasa/Bank*) oraz formy płatności typu *kompensata*.

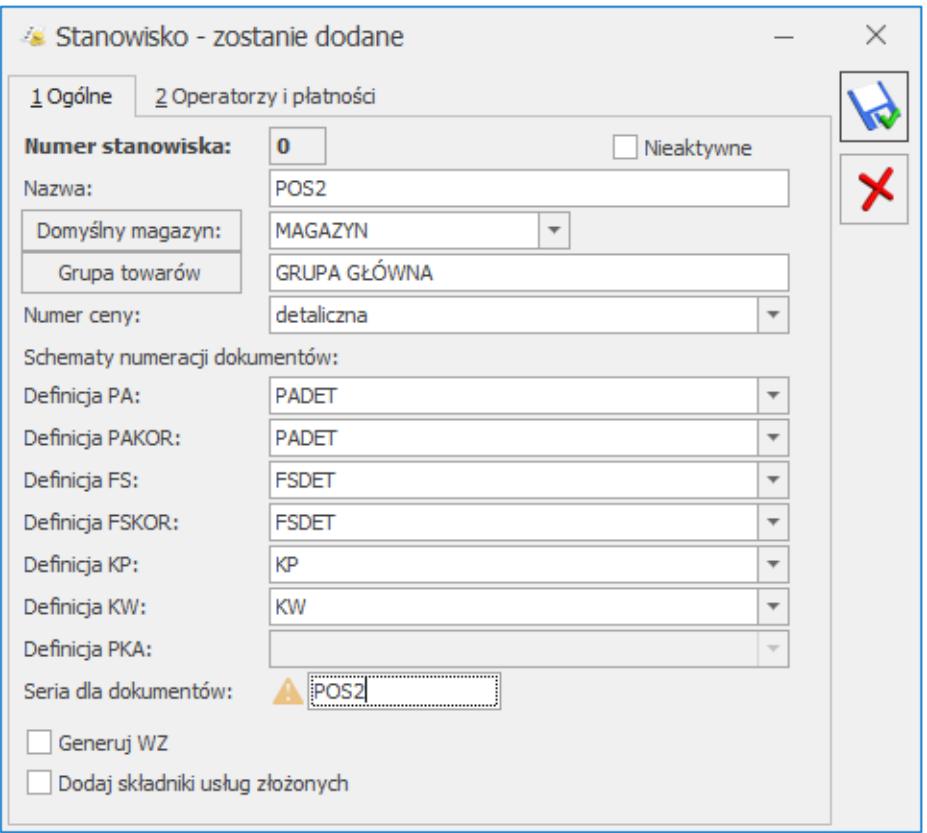

## Stanowisko dla detalu, 1. Ogólne

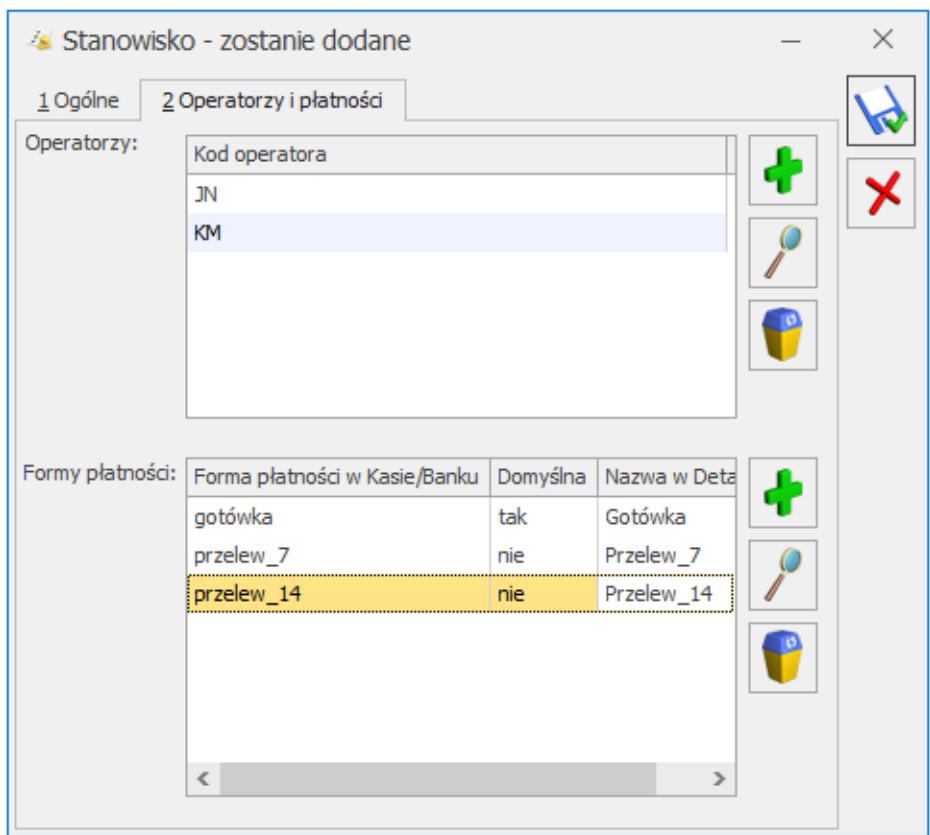

Stanowisko dla detalu 2. Operatorzy i płatności

Uwaga

Po wykonaniu pierwszej synchronizacji stanowiska **Comarch ERP Optima** *Detal*, blokowana jest możliwość jego usunięcia. W przypadku wykonania takiej próby program generuje komunikat: *Stanowisko 1 zostało zsynchronizowane z* **Comarch ERP Optima** *Detal. Nie można usunąć stanowiska.*

## **[Stanowiska \(lista\)](https://pomoc.comarch.pl/optima/pl/2023_5/index.php/dokumentacja/stanowiska-lista/)**

Lista prezentuje skonfigurowane stanowiska. Wyświetlane są informacje takie jak: numer stanowiska, nazwa, magazyn, cena oraz grupa towarów.

Konfigurowanie stanowiska opisano [tutaj.](https://pomoc.comarch.pl/optima/pl/2023_5/index.php/dokumentacja/stanowiska-2/)